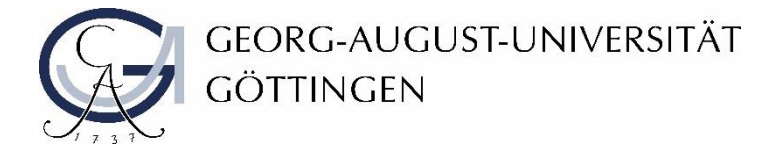

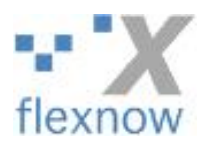

# Anleitung: Strukturierung der Prüfungsangebote

Stand: Februar 2020

## In der Dozierendenansicht in Flexnow 2 (sog. Noteneingabe) helfen nun Filter und farbliche

#### Hervorhebungen bei der Strukturierung der Prüfungsangebote.

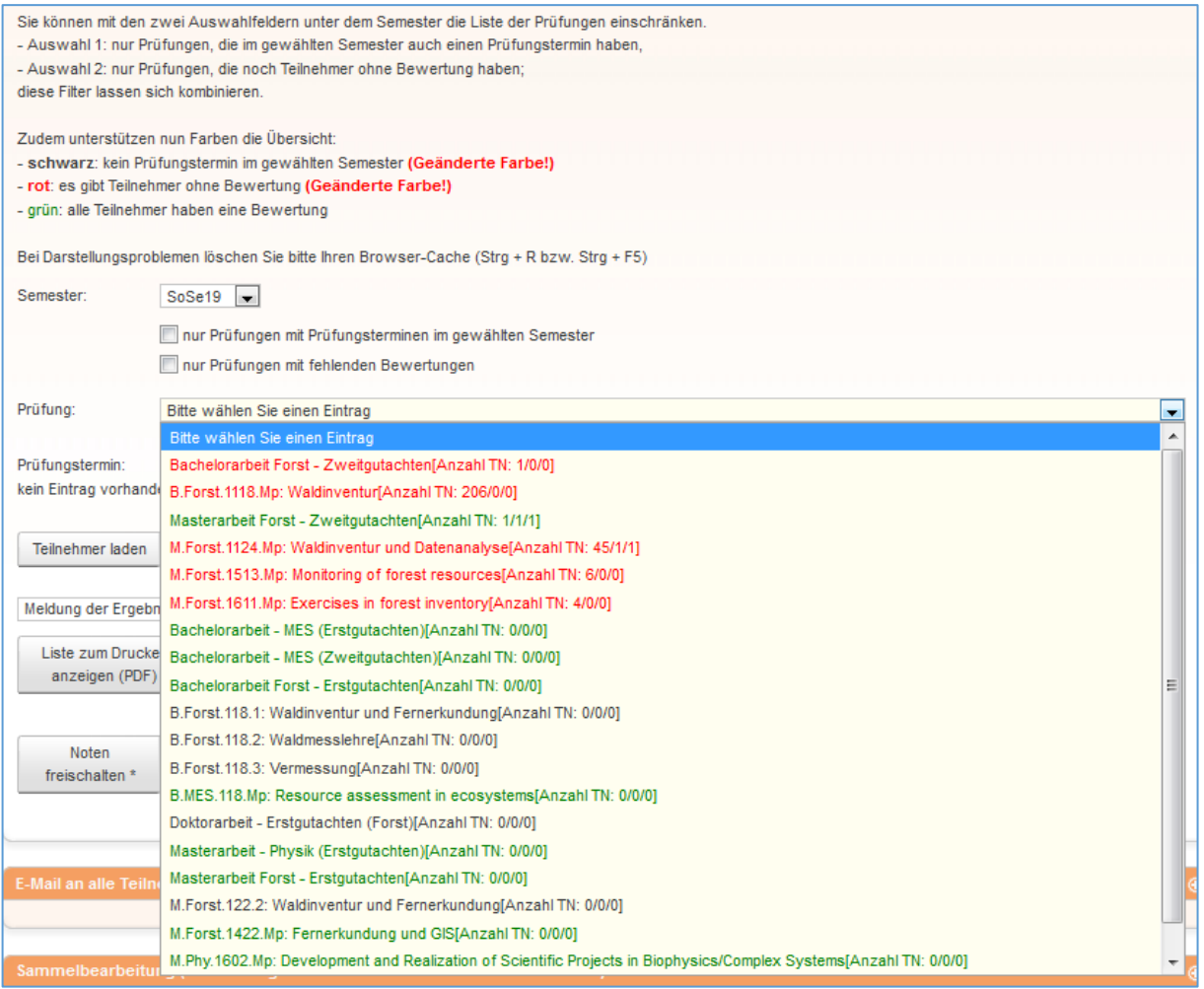

- **schwarze** Einträge bedeuten, dass es keine Prüfungstermine zu diesem Prüfungsangebot im gewählten Semester gibt
- **rote** Einträge bedeuten, dass es in diesem Prüfungsangebot Teilnehmende gibt, die noch keine Bewertung haben
- **grüne** Einträge bedeuten, dass alle Teilnehmenden des Prüfungsangebots bereits eine Bewertung haben

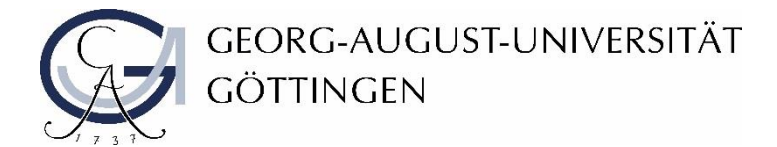

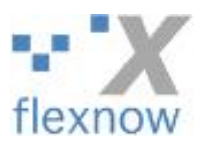

#### Sie haben außerdem die Möglichkeit, die Auswahl der Prüfungsangebote zu filtern:

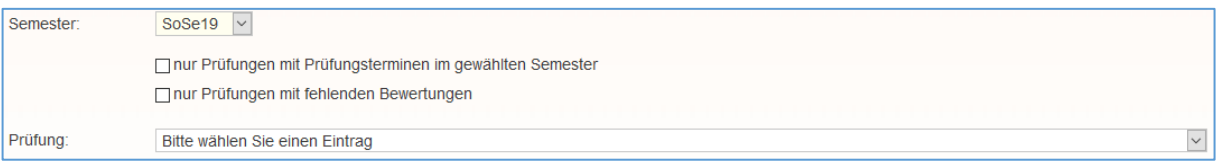

**Filter 1:** *Nur Prüfungen mit Prüfungsterminen im gewählten Semester im gewählten Semester* 

 $\rightarrow$  es werden alle schwarzen Einträge herausgefiltert, Sie sehen nur noch Prüfungstermine

## des gewählten Semesters

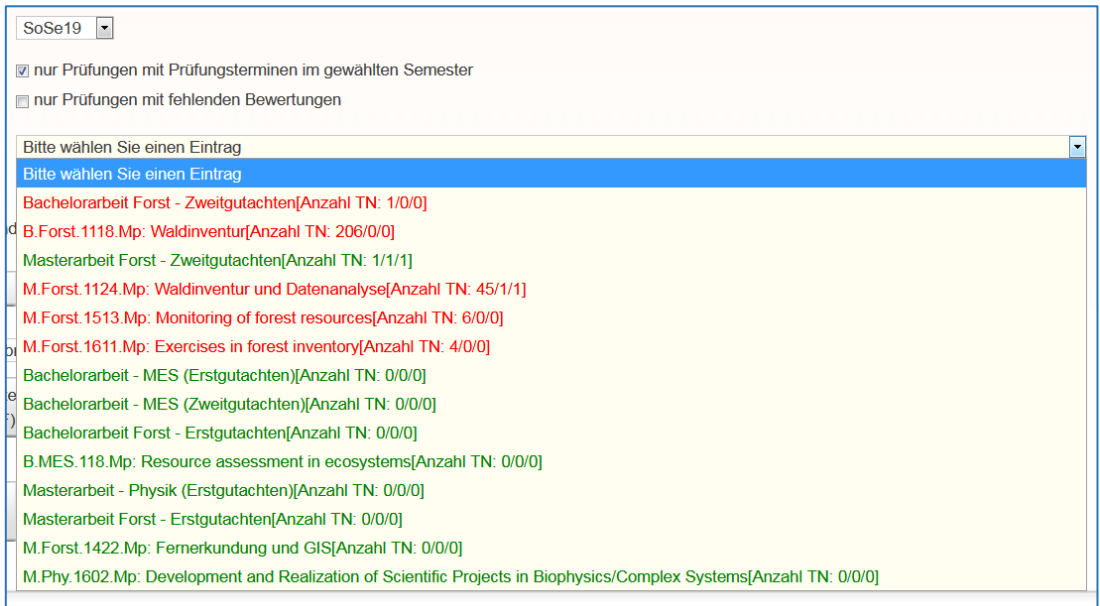

**Filter 2:** *Nur Prüfungen mit fehlenden Bewertungen*

 $\rightarrow$  es werden nur noch Prüfungen mit fehlenden Bewertungen angezeigt, alle anderen

# Einträge werden herausgefiltert

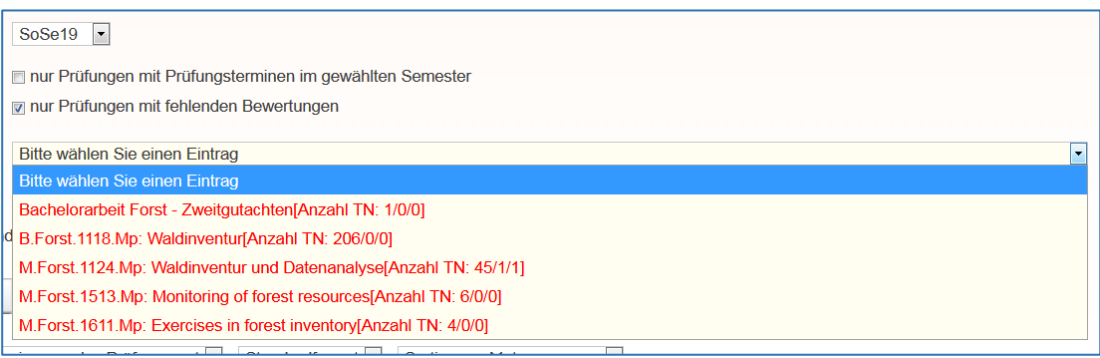